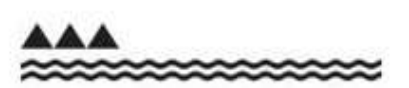

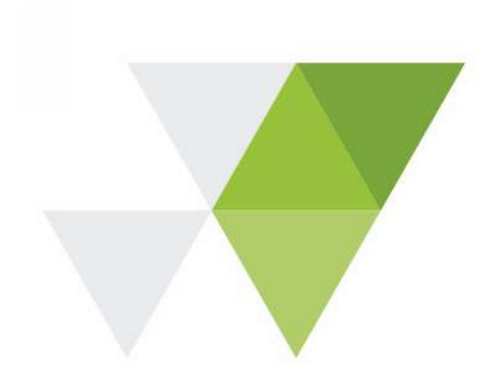

**MINISTRY OF EDUCATION**<br>TE TĂHUHU O TE MĂTAURANGA

# e-asTTle Release 8.4 December 2018

The following enhancements have been made to e-asTTle in Release 8.4:

# Page 2 Summary of Release Page A. Student Password Security Enhancements 2

## A. Student Password Security Enhancements

## **Background**

When students log on to the e-asTTle system for the first time, they log in with their username and a system-generated password. The username is the students' first initial, first three letters of their last name, and three digits e.g. ctui080. The default system password for all students was 'Password'.

When the student logs in for the first time he or she is directed to a 'Change Password' page. The student is required to set a password:

- o With a minimum of 3 and maximum of 20 characters
- o That includes alphanumeric characters and special characters, e.g. !@#\$%
- o That isn't 'password' or their username

This new password replaces their system-generated password. System- generated passwords are also used when a teacher resets a student's password (for forgotten passwords etc.)

#### Issues

All students have the same default password, regardless of school. The default 'password' has a very long shelf life. It only expires at the end of each year.

The combination of a standard username, easily guessed 'password' and a long expiry period for the default password represents a security risk.

#### **Change**

To address these issues:

- 1. e-asTTle will issue a randomly generated password for each school. The purpose of this 'school-wide' password is to provide a temporary password for use when a teacher creates a student login or resets a student's password.
- 2. Students will need to log in within 6 weeks to change their passwords. If this doesn't occur teachers will need to reset the student's passwords.

#### When

The changes will take effect on 7 January 2019

## Further Details:

## School-wide password

The school-wide password is randomly generated for each school.

The school-wide password will remain the same throughout the year. On the  $1<sup>st</sup>$  January of each year, the system will generate a 'new' password for each school.

## School-wide password creation rules

- The school-wide password is made up of one 4-5 letter base word, followed by 2 digits.
- only digits 2-9 are used, as digits' 0 and 1 are easily mistaken for letters' o and l
- The words are all common English words which have been vetted for appropriateness. For example: 'dish23'.

## Password – Expiry State

Once a teacher resets a student's password, the school-wide password will remain open for the student to log in with, for a period of 6 weeks.

If the student attempts to login with the school-wide password after 6 weeks they will see the following message:

#### Your password has expired. Ask your teacher to reset your password

Teachers will need to go to the Manage Student Information screen to reset 'expired' passwords.

## Password validation

- Students will not be able to use the school-wide password when they set their own password
- The school-wide password is not case sensitive.
- Students that belong to more than one e-asTTle school will be able to login with any of the schoolwide passwords from all schools that they belong to.

## Student Login information

There are several places where student login information displays. All these screens can be found by selecting Manage Students from the left menu:

- 1. Manage Existing Students Manage Student Information
- 2. Manage Existing Students View Student
- 3. Manage Existing Students by Assignment
- 4. Download Student Logins

#### 1. Manage Existing Students – Manage Student Information

School-wide passwords can be found in the Password column for any students whose passwords have been reset. In the screenshot below, the school-wide password is 'abcd12'.

The Password Status tells you when your students must log in by and change their password. For example, in the screenshot below, 'Student One' must log in and change their password by December 24<sup>th</sup>.

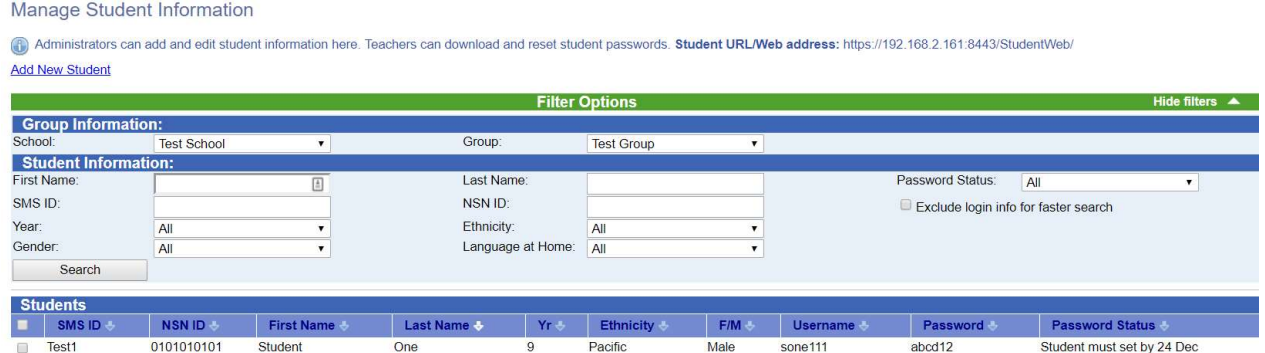

If Student One does not change their password by December 24<sup>th</sup> their password will 'expire'.

The Password column will update to 'expired' and the Password Status will tell you to 'Please reset password'.

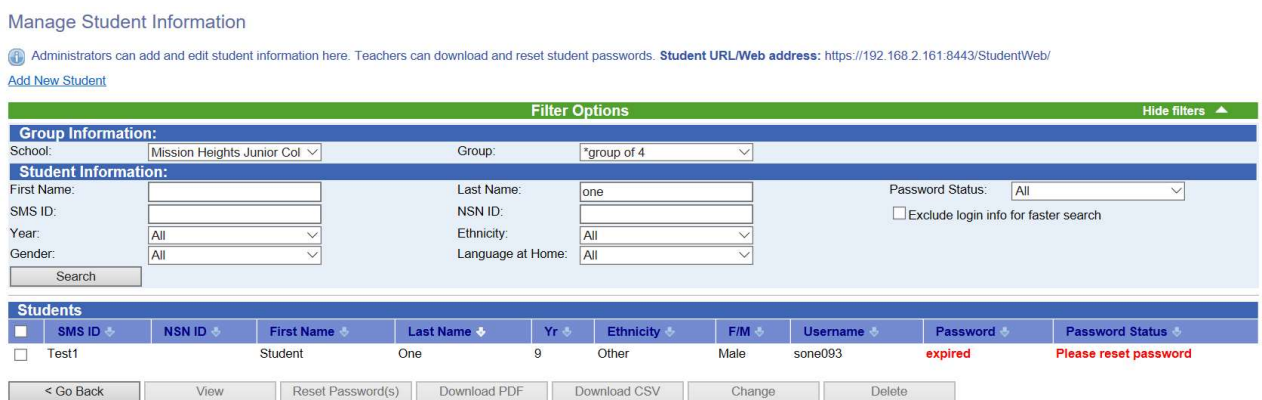

The Password will display 'locked' next to a student only if they have attempted to login 6 times with the incorrect password. This student will need their password reset in order to unlock their account.

#### 2. Manage Existing Students – View Student

The View Student screen displays password information under the Security Details section:

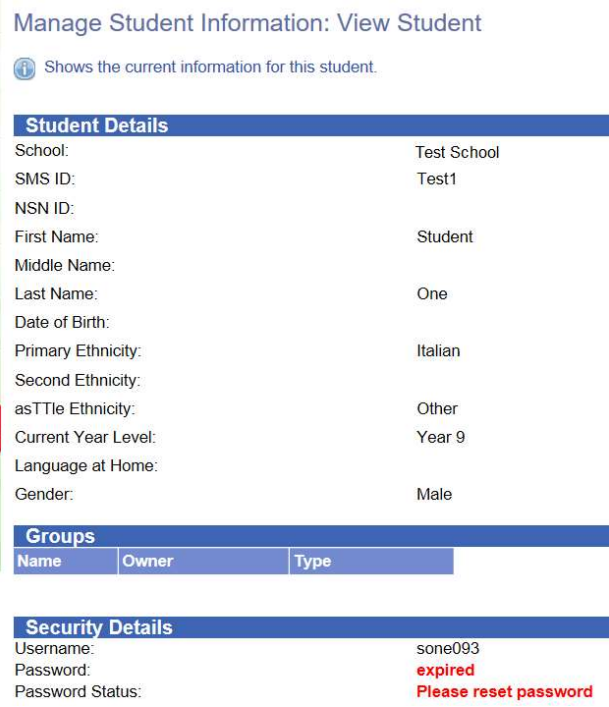

3. Manage Existing Students by Assignment

This screen lists students who are in a 'current' assignment.

An assignment will only display on this screen when:

- the test is an onscreen test
- the Date Available has passed
- the Due Date has not yet passed

Manage Students by Assignment: Reading -

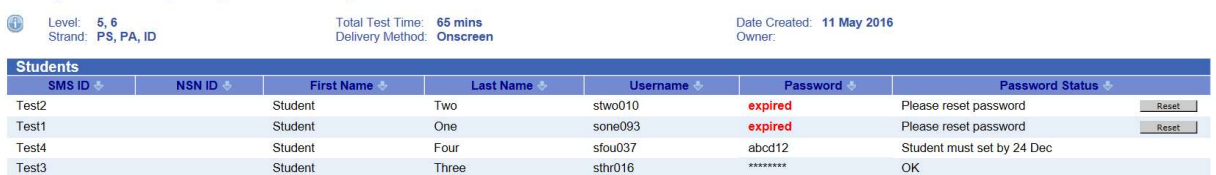

Note: you can reset a student on this screen too.

#### 4. Download Student Logins

As a result of feedback from students, in particular younger students, the login PDFs have had a small, cosmetic change. The word part of the username/password is in bold. The numbers are left unbolded. This was done as younger students often found it difficult to differentiate which part were letters and which were the numbers.

# Attention: 1 student needs their password reset

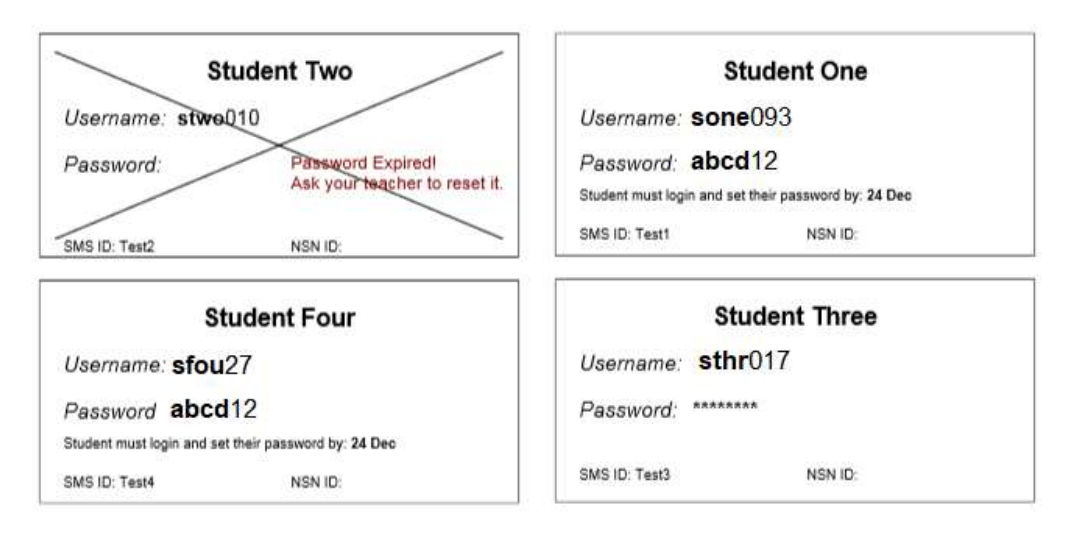

## Resetting passwords – changes to pop-up messages

To better highlight the school-wide password there have been formatting changes made to the pop-up messages.

If setting multiple passwords at one time, the pop-up will include details around:

- How many student passwords have been selected to reset
- What the school-wide password is
- When the students must login and change their password by

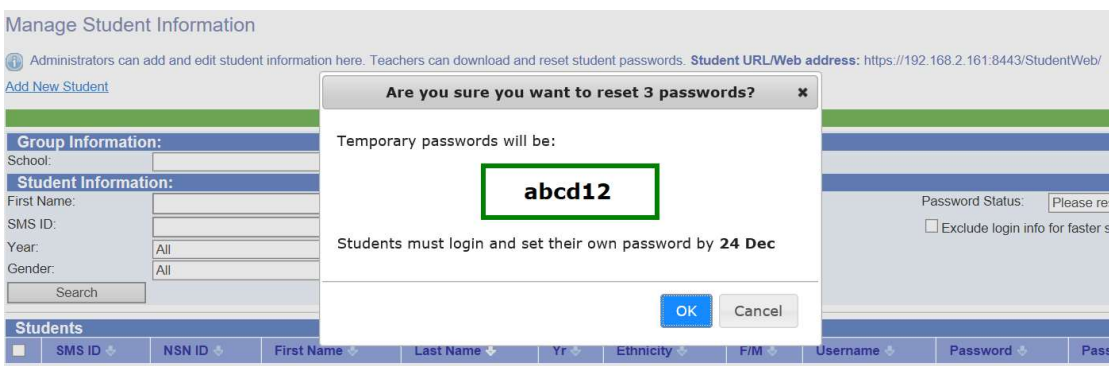

If only one student has been selected to reset, the pop-up will state the name and the username of the student whose password has been reset.

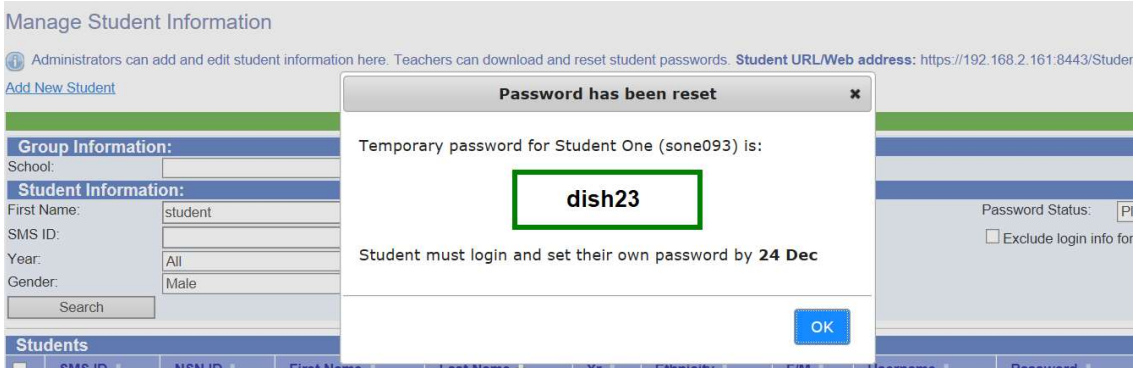

#### External Coordinator – read only access to school-wide passwords

External coordinators will be able to see the school-wide password for schools that they have been given access to. They will not be able to reset passwords.